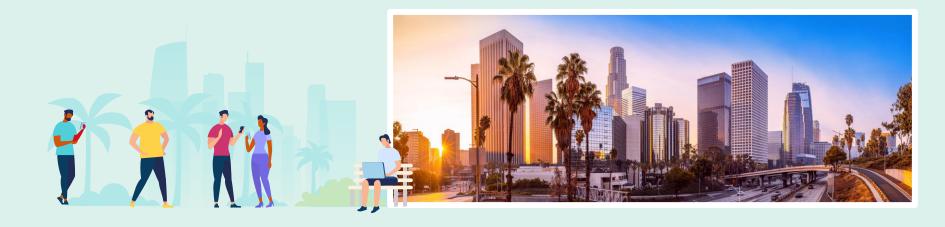

# Creating and Managing Analytics Objects in the New Alma User Interface

Kevin Lane-Cummings Kelsey Shaw

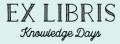

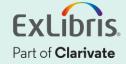

#### **Welcome and Introduction**

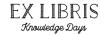

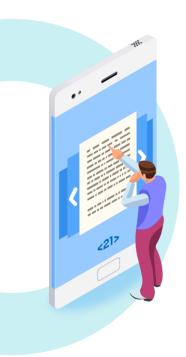

#### **Kevin Lane-Cummings**

- Senior Customer Education Trainer, Global Education
- Seattle, USA
- SerSol / PQ / ExL / CLVT for 14 years

### Kelsey Shaw

- Alma Tech Support Analyst
- Chicago, USA
- CLVT for 1 year; MLIS

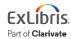

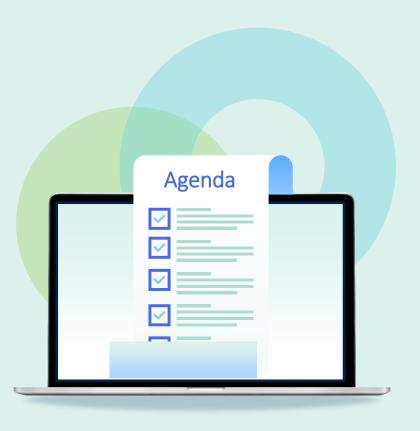

#### Introduction

- Add Analytics Widget to Alma Home Page
- Create Analytics Dashboard Object and Set as Favorite
- Create Report Object
- Create Scheduled Report to be sent to Alma and non-Alma Users
- Common Problems to Avoid
- Hands-On Exercise

#### Introduction

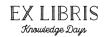

- An Alma Analytics Object is an entity in Alma that allows for easy access to an Alma Analytics report or dashboard.
- The types of objects are:
  - Dashboard
  - Scheduled Dashboard
  - Report
  - Scheduled Report
  - Widget

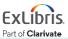

## Which Reports and Dashboards Can Become Objects?

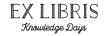

Only reports and dashboards in the following folders in the analytics Catalog can become analytics Objects for sharing:

- Shared Folders / Alma created by Ex Libris staff
- Shared Folders / [your institution ID] created by staff at your institution
- Shared Folders / [Leganto] [Rapido] etc if you have that service

All subfolders within the above are also available

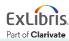

#### What Do Other Alma Users See?

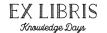

A subset of saved dashboards and reports, depending on their Alma roles

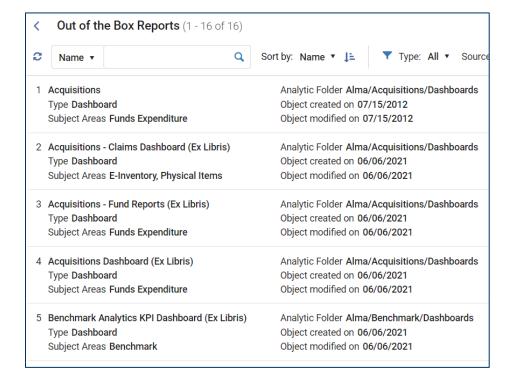

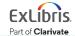

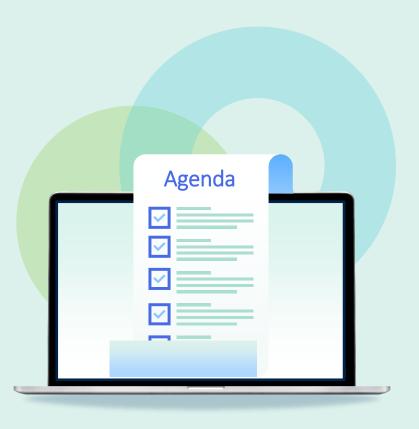

- Introduction
- Add Analytics Widget to Alma Home
   Page
- Create Analytics Dashboard Object and Set as Favorite
- Create Report Object
- Create Scheduled Report to be sent to Alma and non-Alma Users
- Common Problems to Avoid
- Hands-On Exercise

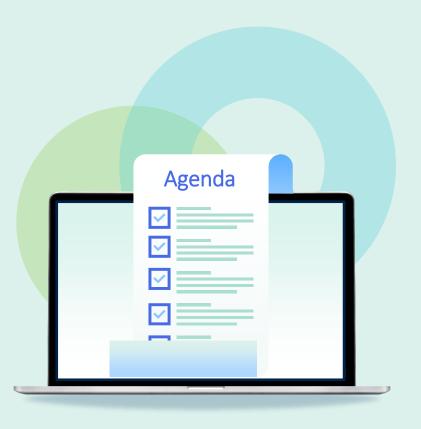

- Introduction
- Add Analytics Widget to Alma Home
   Page
- Create Analytics Dashboard Object and Set as Favorite
- Create Report Object
- Create Scheduled Report to be sent to Alma and non-Alma Users
- Common Problems to Avoid
- Hands-On Exercise

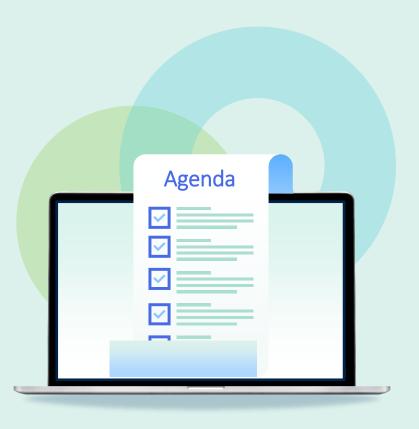

- Introduction
- Add Analytics Widget to Alma Home
   Page
- Create Analytics Dashboard Object and Set as Favorite
- Create Report Object
- Create Scheduled Report to be sent to Alma and non-Alma Users
- Common Problems to Avoid
- Hands-On Exercise

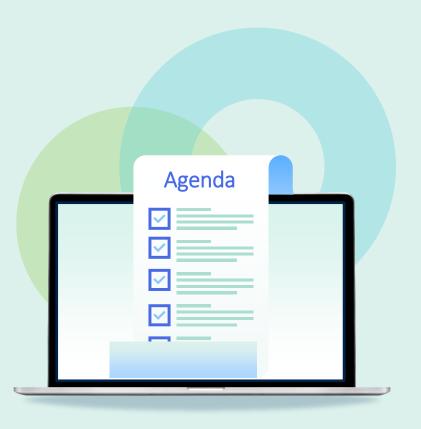

- Introduction
- Add Analytics Widget to Alma Home
   Page
- Create Analytics Dashboard Object and Set as Favorite
- Create Report Object
- Create Scheduled Report to be sent to Alma and non-Alma Users
- Common Problems to Avoid
- Hands-On Exercise

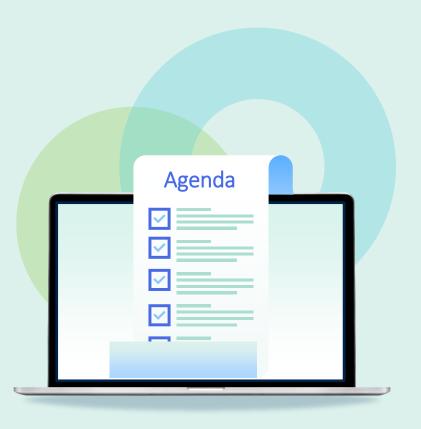

- Introduction
- Add Analytics Widget to Alma Home
   Page
- Create Analytics Dashboard Object and Set as Favorite
- Create Report Object
- Create Scheduled Report to be sent to Alma and non-Alma Users
- Common Problems to Avoid
- Hands-On Exercise

#### **Common Problems to Avoid**

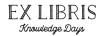

- Dashboard objects can contain dashboards from the Alma folder (created by Ex Libris staff), but Report objects must come from your institution's folder
- Reports sent by email will use the Analytics Letter, so that needs to be configured and enabled
- Try to avoid special characters in filenames or folder names (especially the slash / )
- Helpful to organize in folders in the analytics Catalog: Dashboards, Reports, Widgets

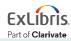

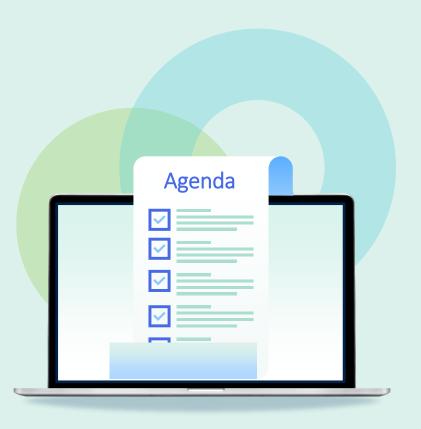

- Introduction
- Add Analytics Widget to Alma Home
   Page
- Create Analytics Dashboard Object and Set as Favorite
- Create Report Object
- Create Scheduled Report to be sent to Alma and non-Alma Users
- Common Problems to Avoid
- Hands-On Exercise

#### **Hands-On Exercise**

EX LIBRIS
Knowledge Days

 Use your Alma Sandbox or your regular (Production) environment

Log in as a user with role
 Analytics Administrator

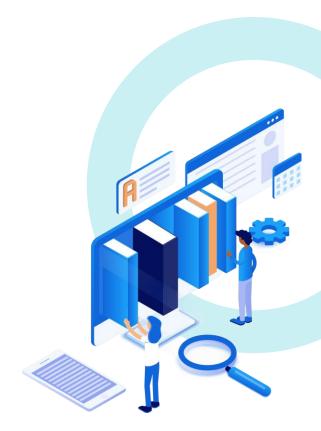

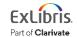

## **Exercise Steps**

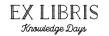

- 1. Analytics Menu > Analytics Object List
- 2. Actions > Add New Alma Analytics Object
- 3. Analytic Folder: [your institution folder]
- 4. Report Name: [pick a report]
- 5. Save
- 6. Wait for it ...!

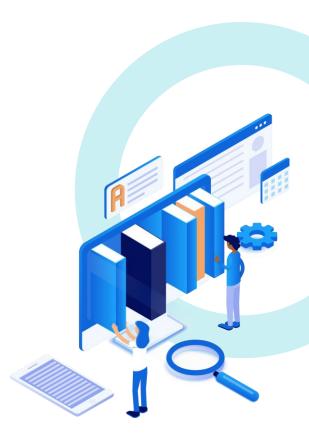

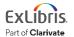

## **Exercise Steps (cont.)**

EX LIBRIS
Knowledge Days

- 7. In analytics object editor, add **Roles** as desired
  - Be sure to include Analytics Administrator
- 8. Select Add to Favorites
- Find report on Analytics menu
- 10. Enjoy your handiwork!

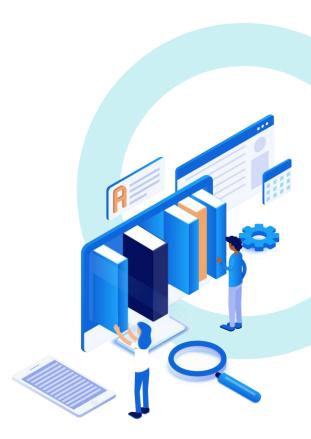

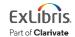

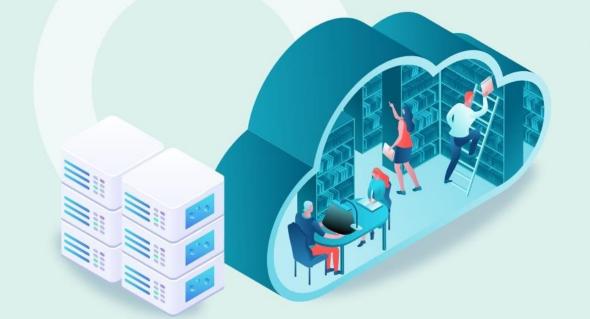

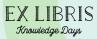

## **Conclusion**

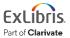

#### **Additional Resources**

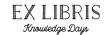

- Alma Analytics Documentation
  - Knowledge Center > Alma > Online Help > Analytics
    - Scheduling and Subscribing to Alma Analytics Reports

- Training Videos
  - Knowledge Center > Alma > Training > Analytics
  - Ex Libris YouTube Channel search for Alma Analytics

- Custom Training
  - Premium.Services@exlibrisgroup.com

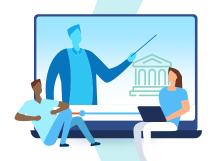

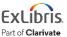

#### **Exercises**

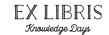

Try creating other analytics objects.

Go to:

Ex Libris Knowledge Center > 2023 Knowledge Days

Find this session and download the Exercise file

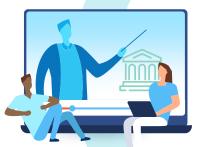

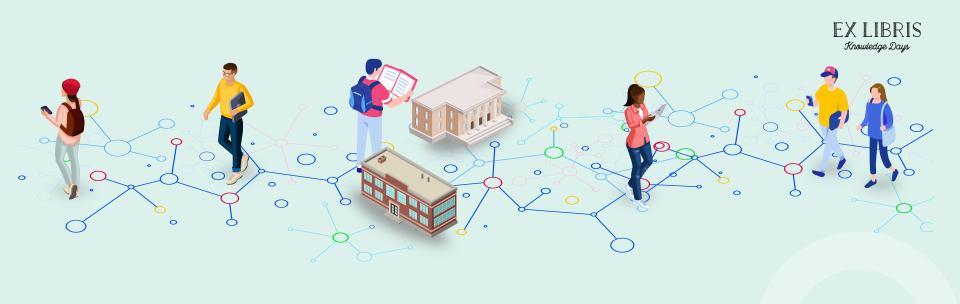

## **Question Time**

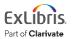

Thank you!

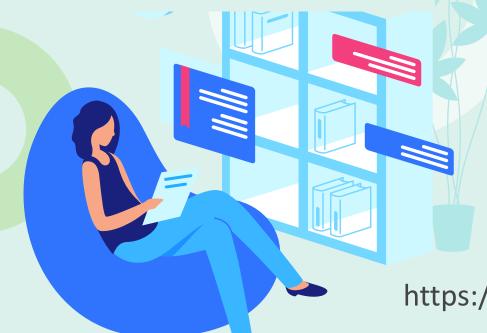

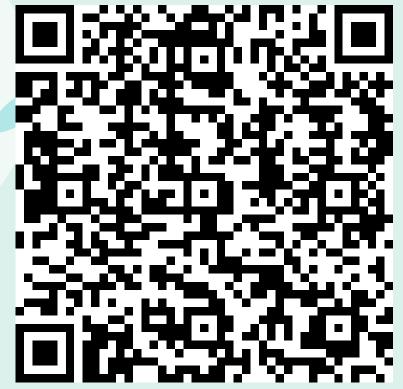

https://forms.office.com/r/JicFRsxVgD

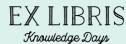

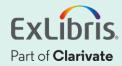